Apart from scheduling maintenance in Leon, you can also upload pdf files which appear in the section Maintenance > Scheduled Maintenance.

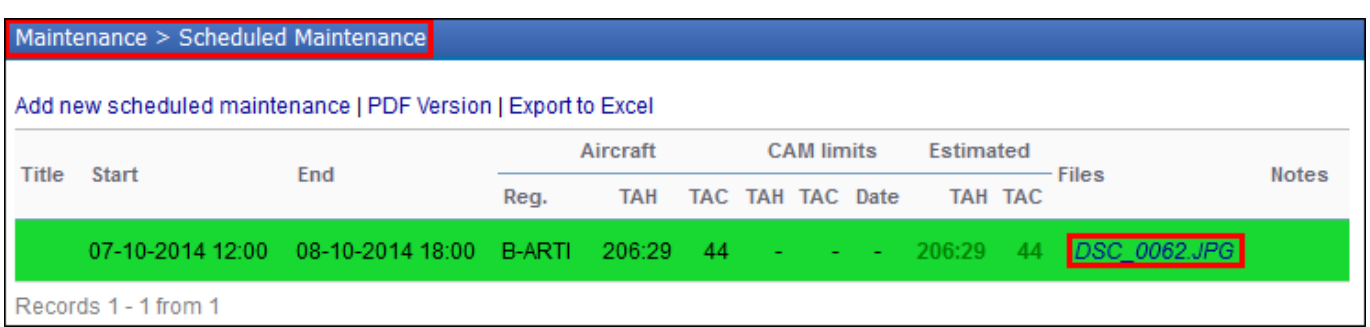

Now it is also possible to view those files in the Planned Flights section, when you **hover the mouse** over the 'Scheduled Maintenance' square and click on the link.

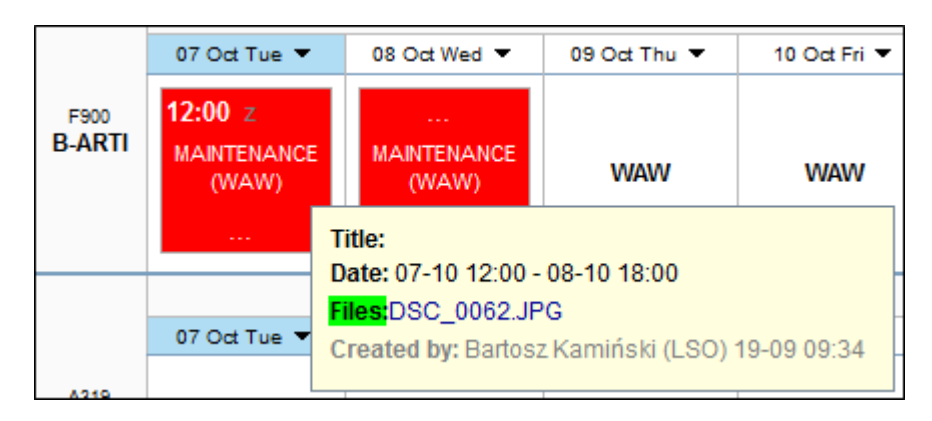

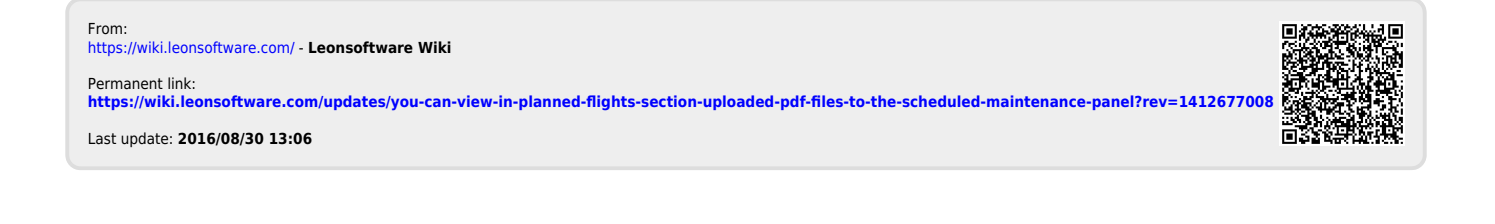